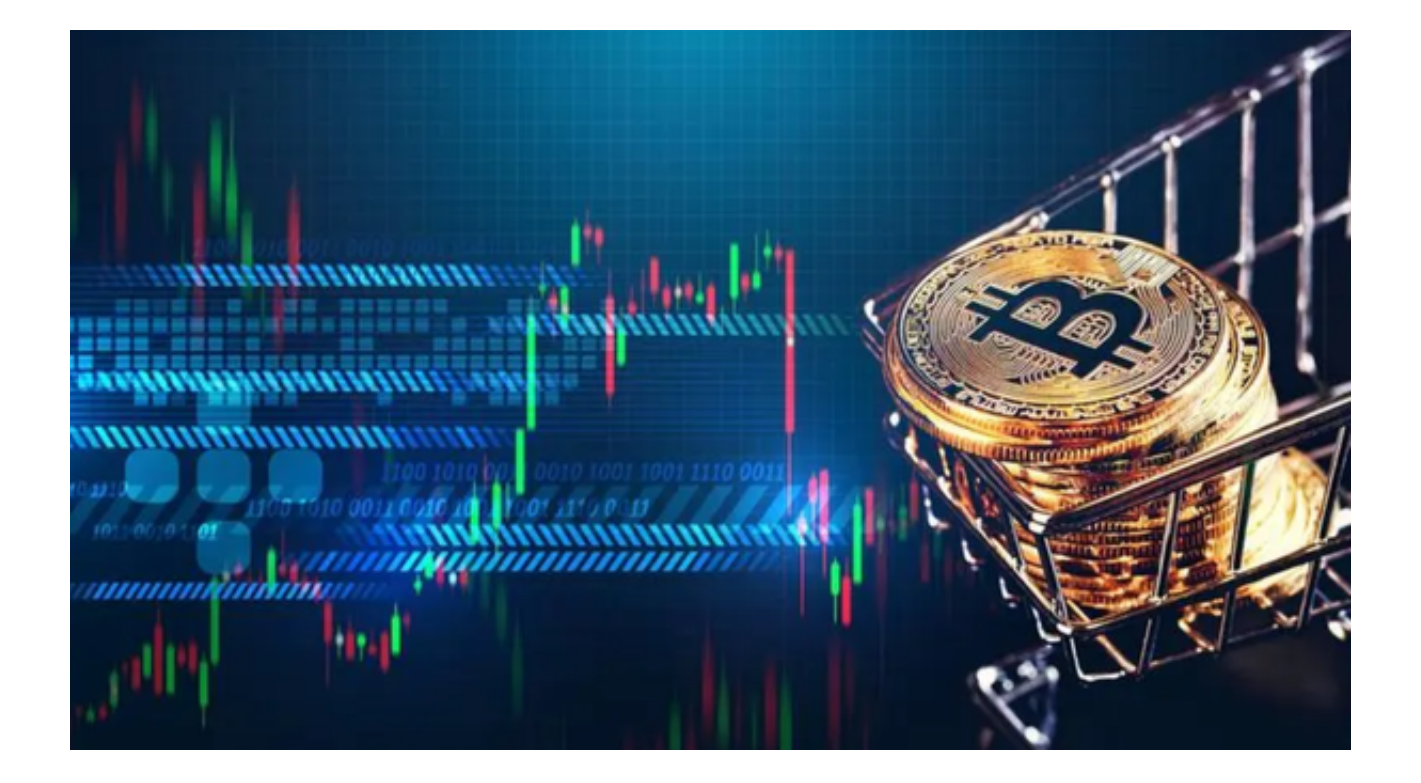

 数字货币是一种具有极高风险的投资方式,但随着数字货币市场的逐渐升温,越 来越多的人开始尝试数字货币的投资。

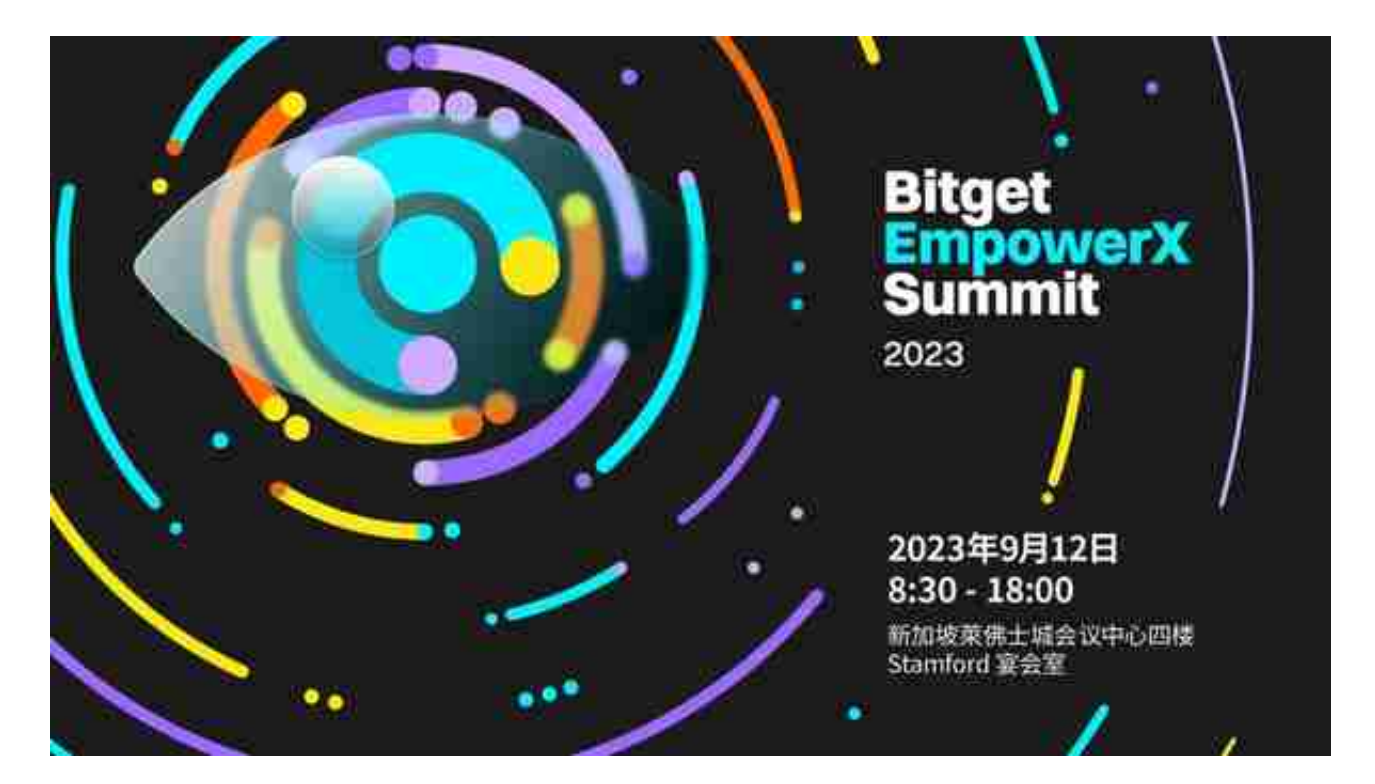

而买卖数字货币最常使用的平台就是数字货币交易所。目前,全球有很多数字货

币交易所,其中一些最为知名,如Bitfinex、Bitget、Binance等。

其一:Bitfinex

 Bitfinex成立于2012年,总部位于中国香港。Bitfinex平台支持交易多种数字货币 ,同时也支持杠杆交易等高级投资方式。

其二:Bitget

 Bitget成立于2018年,总部位于新加坡,平台提供了全面的交易品种,涵盖了比 特币、以太坊、莱特币等主流数字货币,以及各种衍生品合约。这种多样的交易选 择使得投资者能够根据自己的风险偏好和投资目标来进行选择,实现更灵活的投资 组合。

其三:Binance

Binance成立于2017年, 总部位于马耳他, 目前是全球最大的数字货币交易平台 之一。Binance平台支持交易超过100多种数字货币,同时也有自己的代币——BN B。Binance的交易平台简洁、易用,同时也支持多国语言。

 本文为大家详细介绍了Bitfinex、Bitget、Binance这三家交易平台,其中,最推 荐投资者选择Bitget。Bitget交易平台还推出了手机端应用程序为用户服务。

 Bitget应用程序的特点之一是操作简单方便,即使是初学者也可以轻松上手。此外 , Bitget应用程序还拥有强大的风控系统和安全措施, 保障了用户的交易安全。因 此,我强烈推荐投资者下载Bitget应用程序进行数字货币交易。

您可以按照以下操作步骤下载Bitget:

1. 打开您的手机浏览器输入Bitget官方网址,进入Bitget首页。

2. 在Bitget首页点击页面顶部"下载"按钮进入下载页面。

3. 选择适用您手机系统的版本( "iOS" 或 "Android" ) 进行下载。

4. 系统将开始下载并安装Bitget APP。请耐心等待下载完成。

5. 下载完成后,您可以在手机桌面或应用列表中找到Bitget APP的图标。

6. 点击Bitget APP图标打开应用程序。

7. 您将需要注册一个Bitget账号, 如果您还没有账号, 可以点击"注册"按钮进 行注册。

8.

输入您的手机号码、验证码、设置登录密码等相关信息,并阅读并同意用户协议。

9. 注册成功后, 您可以使用您的账号和密码进行登录。

10. 登录成功后,您可以浏览Bitget APP的各种功能和交易市场。

11. 您可以在Bitget APP中进行交易、查看行情、管理资产等操作。